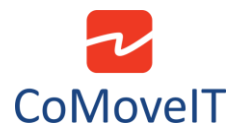

## • How to integrate CoMoveIT Smart with Mo-vis Scoot control?

You can use CoMoveIT Smart as the input control device for the patient, and Mo-vis Scoot as the input device for the attendant. For this configuration the Scoot control must be set up as **Attendant Input Device** type.

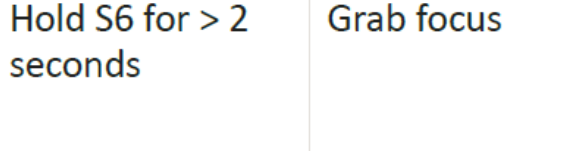

Press long to grab control of the power chair. See Scoot Control Installation Manual for more information.

## **Using the Scoot Control as Attendant Input Device Type**

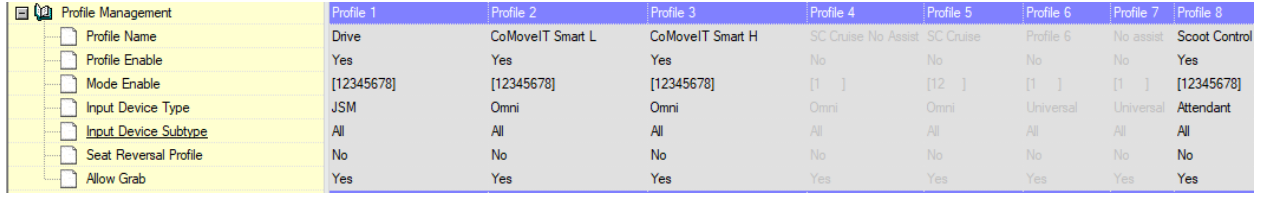

If the Scoot Control is set as **Attendant**, then the Scoot Control will always start up in the last used profile.

When you press S6 for more than 2 seconds, the **Attendant Profile** will grab the focus. You have **no access to the modes**.

When you press S6 again for longer than 2 seconds, you go back to the last used profile and **give the focus back** to the person in the wheelchair.

By default, the parameter **Controls** > **Global** > **Profile Button** is set to **Profiles/Modes** in R-net.

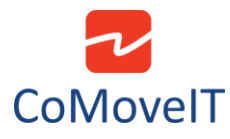

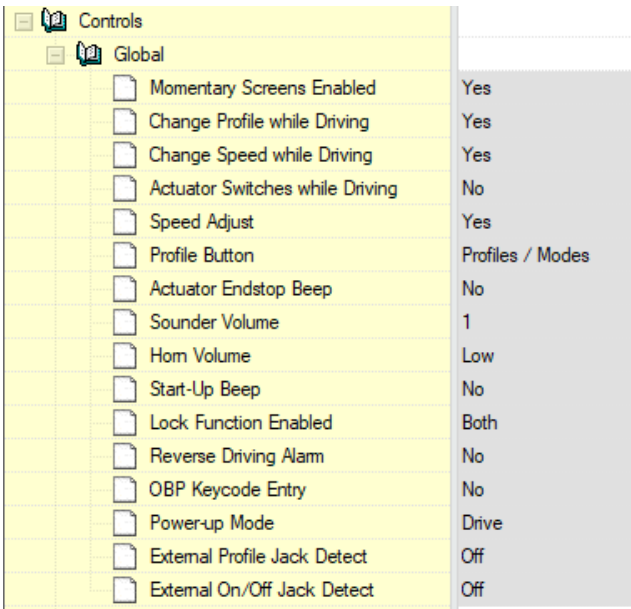

**Caution:** When you use the Scoot Control as Attendant Input Device Type, the attendant does not have direct access to the modes. For example, if the attendant wants to adjust the seating of the powered wheelchair, an external Curtiss-Wright CJS2 compatible Actuator Keyboard must be added.